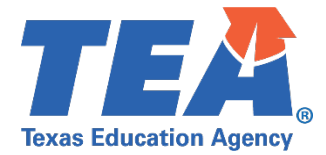

## 2022–2023

# RURAL AND LOW-INCOME SCHOOLS COMPLIANCE REPORT INSTRUCTIONS

*EVERY STUDENT SUCCEEDS ACT*

## **PR6600 – Rural and Low-Income Program**

#### **Part 1: Organization Information**

Part 1 is automatically filled from the information for your organization from the eGrants database.

#### **Part 2: Applicant Contacts**

### **SPECIFIC INSTRUCTIONS**

- 1. Select the appropriate primary and secondary contacts from the dropdown menu
- 2. If a name is not listed in the dropdown menu, click on the Add New Contact button.

#### **Part 3: Fund Sources and Program Activities Used to Achieve Goals**

## **SPECIFIC INSTRUCTIONS**

Complete this part to provide information about the programs employed to achieve Rural and Low-Income Program goals.

1. For each program listed type the estimated expenditure and select the appropriate goal. If no funds were expended for a program, enter zero and do not check a goal for that program. At least one program must have an expenditure greater than zero, with at least one goal checked.

#### **Total Expenditures**

The totals of the Estimated Expenditures you entered above appear in the **Total Expenditures** box.

#### **Part 4: Additional LEA Data (optional)**

This part is available for submitting any additional information related to Rural and Low-Income Program compliance to TEA.

#### **Part 5: Report Submission Authorization**

Submission of this form must be done by a legally responsible Authorized Official for the organization. Completion and submission certify that the information is correct.

### **SPECIFIC INSTRUCTIONS**

- 1. Read the certification and incorporation statement.
- 2. Select Contact from dropdown menu. The contact information will populate on the form.
- 3. If Contact is not list, click on Add New Contact. Be sure to save the form as this will redirect you to the Contacts Page on eGrants.
- 4. Click Certify and Submit to submit the form.